# **GRAN** JSBDirect/K

## KURZANLEITUNG ZUR KONFIGURATION

### **Anschluss**

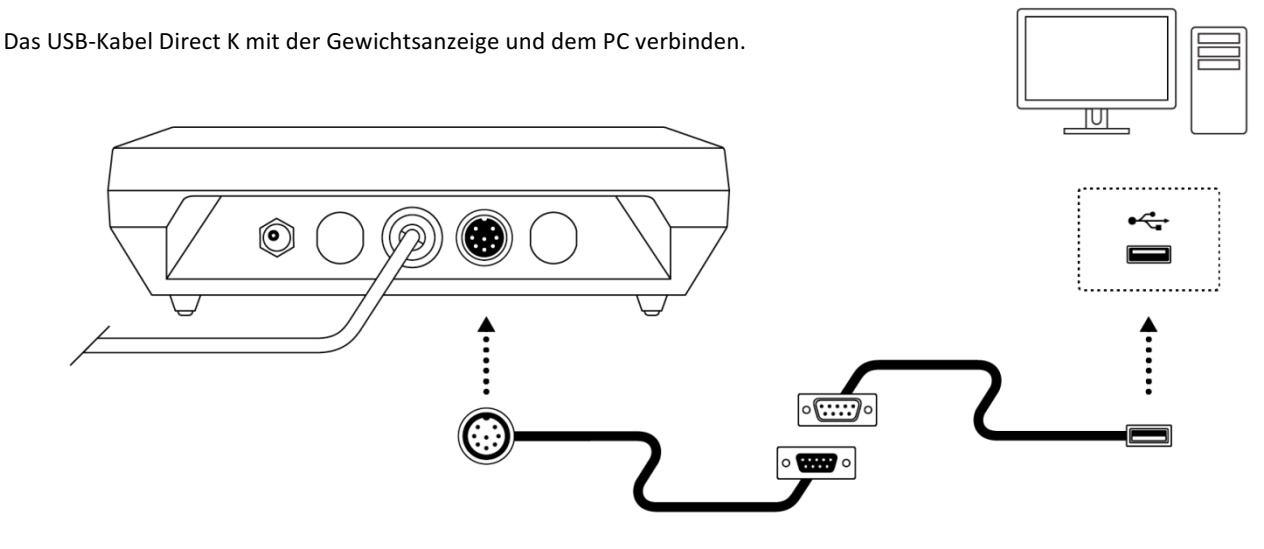

#### Schritt 1: Konfiguration der Gewichtsanzeige zur Verwendung mit dem USB-Kabel Direct K

Die folgenden Schritte sind vor der ersten Verwendung erforderlich, damit dieses Zubehörteil korrekt funktioniert. Nach Abschluss dieses Verfahrens wird die Konfiguration im nichtflüchtigen Speicher des Geräts gespeichert und muss nicht mehr wiederholt werden.

- 1. Die Taste [PLU/M] drücken, um das Konfigurationsmenü aufzurufen.
- 2. Die Taste → drücken, um durch die verschiedenen Optionen des Menüs zu scrollen, bis die Option *uRrL* angezeigt wird.
- 3. Die Taste ↓ zur Bestätigung drücken. Anschließend diese Taste solange wiederholt drücken, bis auf der Anzeige die Option<br>PC*2P 0* erscheint.
- 4. Die Taste  $\uparrow$  drücken, bis PLZP lerscheint, um anzuzeigen, dass das USB-Gerät Direct mit dem seriellen Schnittstelle 1 der Anzeige K3 verbunden ist.
- 5. Die Taste → zur Bestätigung drücken. Anschließend diese Taste solange wiederholt drücken, bis auf der Anzeige die Option<br>5Nod 1erscheint.
- **Die Taste 1 drücken, bis 5nod 3 erscheint.** Die Taste ↓ zur Bestätigung drücken. Die Taste [U/ESC] drücken, um das Konfigurationsmenü zu verlassen und zum normalen Betriebsmodus (Gewichtsanzeige) zurückzukehren. Auf der Anzeige erscheint die Nachricht 5RUE um anzuzeigen, dass die ausgewählte Option im nichtflüchtigen Speicher der Waage gespeichert wurde.

#### **Schritt 2: Anschluss des USB-Kabels Direct K am PC**

Dieses Zubehörteil ist mit den Betriebssystemen Microsoft Windows 7 und darüber kompatibel, einschließlich Windows 10.

Bei Anschluss des *USB-Kabels Direct K* mit dem PC erkennt Ihr Betriebssystem automatisch ein neues USB-Dateneingabegerät vom Typ "Tastatur".

ABei Öffnung eines Textfeldes innerhalb einer beliebigen Anwendung erscheint auf dem Bildschirm diese Informationen, wenn das Gewicht von der Anzeige K3 gesendet wird, als ob diese über die Tastatur eingegeben worden wäre.

Standardmäßig ist die Anzeige K3 so konfiguriert, dass bei Drücken der Drucktaste U das auf dem Display angegebene Gewicht gesendet wird**.**

Diese Konfiguration kann geändert werden, damit das Gewicht automatisch bei jeder Erkennung eines stabilen Gewichts oder kontinuierlich gesendet wird. Weitere Konfigurationsoptionen finden Sie im Anleitungshandbuch der Anzeige K3.

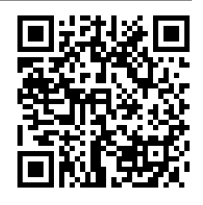